# THE TECH GUIDE GUIDE GREACULTY & TAFF

TrendingTechs@VSU
& µ o š ÇTlecs& Services
AppGlossary
WhichAppDo IUse?
Information SecurityTips
ITEmails& Solutions Center
CampusMailingLists

Foradditionalassistance:

VSUSolutionsCenter 229-245-HELR(4357)

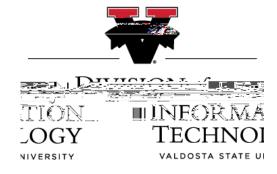

VSU Division of Information Technology

# TrendingTechs @ VSU

top 6

1.High-SpeedWiFi

VSU Division of Information Technology

# Whichappdo I use?

| Banner | Banner | Succes <b>P</b> ortal/ | Degree | Visual |
|--------|--------|------------------------|--------|--------|
| Web    | Admin* | Civitas: Inspire       | Works  |        |

VSU Division of Information Technology

## **Security**Tips

#### www.valdosta.edu/security

Enable 2FA an Use the MS Authenticator App

#### **Passwords**

Use the VSU Password Reset Tool to changeyour password if or got.valdosta.edu

- Useaphraseor seriesof words u ] Æwith numbers and symbols for a secure password–minimum 1214 characters.
- Don't useyour VSUpasswordfor non-VSU accounts.
- Don't shareyour password with anyoner let others use your computer while logged in under your account.

VSUIT ^ š will neveraskfor your password.

#### **Phishing**

W  $(E \ v \ \mu \ v \ Z \cdot \bullet Z \ v \ Rt \ \& \ Z \cdot \bullet Z \ ] \bullet ]$  method used to trick you into providing sensitive information or downloading malicious staware.

- Be catious about opening email attachments, regardless of who sent them. Call the sender to verify.
- Forwardsuspiciouæmailsto abuse@valdosta.edu
- Hover your mouse over links to see if they are sending you to a leignate web site. Do the same with email sendemames. Open anewbrowser tab and manually type the web address in the Address Bar.
- Lookfor misspellingandbadgrammar.
- Look for 'https' ( )
   and a lock icon in the address bar
   before entering private informtion.

#### Encryption

VSU emails that contain personally identi

% ••Á}Œ

### IT Emails

abuse@valdosta.edu forward suspiciousemails

myvsu@valdosta.edu provide MyVSU feedback or suggetions (n

itquotes@valdosta.edu obtaintechnologypricequotes

itreceiving@valdosta.edu checkthe statusof your purchase order

itpurchasing@valdosta.edu questionsaboutthe purchasing processor pre-approval forEDP

Connectwith Us

@VStateIT:Twiter&Facebook

www.valdosta.edu/it
blog.valdosta.edu/it

# Solutions Center

The University's premier call center that servessacentralized:lientsupportteam who spetalizes in:

- Information Technology
- Admissions
- Generally alush In icchnol

## CampusMailing Lists @valdosta.edu

Emailsent to these VSU mail lists are subject to approval by appointed moderators.

announcements@valdosta.edu
Audience: & µ o š Ç l ^ š +
CanunsubscribeYes

studentannouncements@valdosta.edu AudienceStudentsonly CanunsubscribeYes

activities@valdosta.edu AudienceStudents,Othersby request CanunsubscribeYes

#### O dal

students@valdosta.edu Audience:Studentsonly Can unsubscribe: No

faculty@valdosta.edu
AudienceFacultymembersonly
CanunsubscribeNo

staff@valdosta.edu
Audience:^ š membersonly
CanunsubscribeNo

Learnmore about campus mailing lists & v-w 1 Tw 281.103 0.006 Tw89 -0.0J -0.015 Tw 0 T

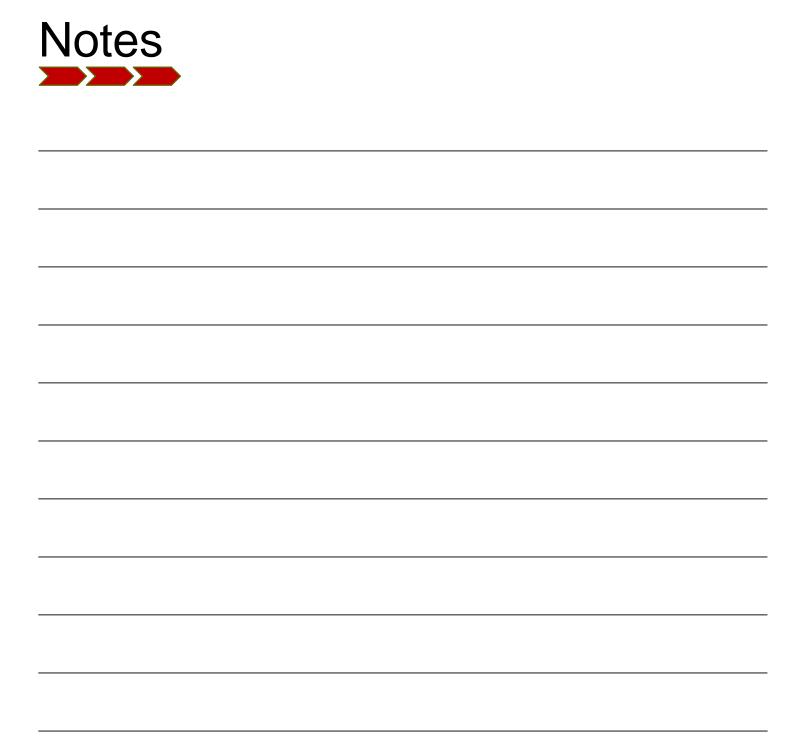

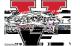